## **Turnitin palautukset**

Ensimmäisellä kerralla pitää hyväksyä Turnitinin käyttöehdot (EULA, End-User License Agreement) samankaltaisuuksien vertailuun. Käyttöehdot avautuu linkistä ja hyväksyntä tapahtuu sinisestä painikkeesta. Ilman hyväksyntää tarkistusta ei voi tehdä.

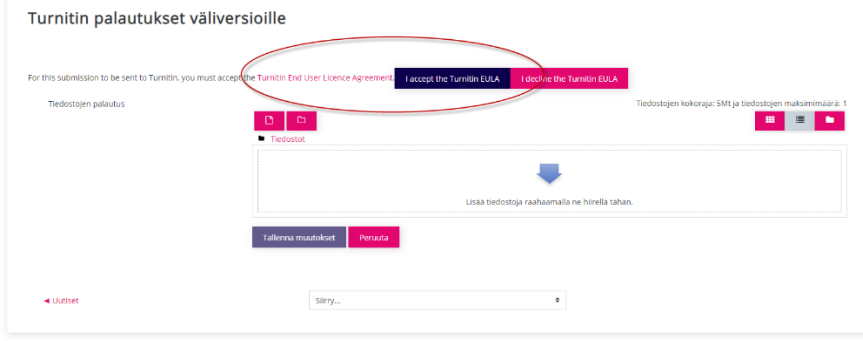

Tiedosto on tarkastusjonossa noin 10 minuuttia. Se näkyy tekstinä "Queued"

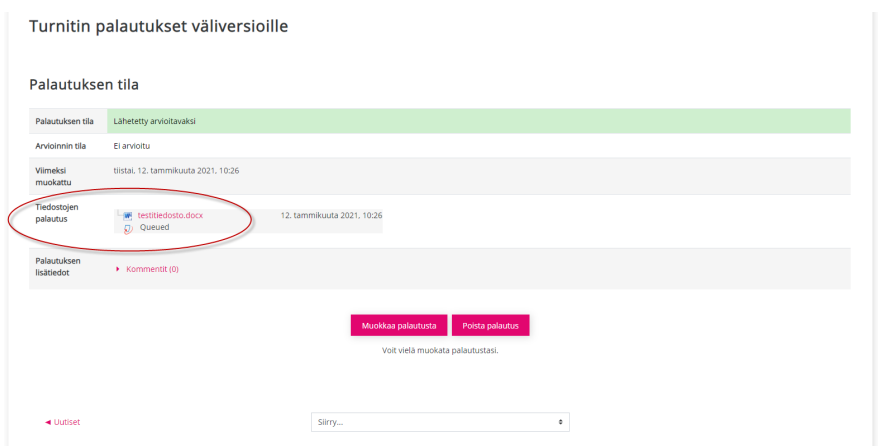

Tarkistuksen valmistumisen jälkeen tulosta pääsee tarkastelemaan klikkaamalla prosenttilukua Turnitin-ikonin vieressä. Prosenttiluku ilmaisee kuinka paljon samankaltaisuutta Turnitin on löytänyt. Jos palautetussa tiedostossa on vähemmän kuin 20 sanaa, samankaltaisuuden vertailua ei voida tehdä. Se näkyy tekstinä "Error".

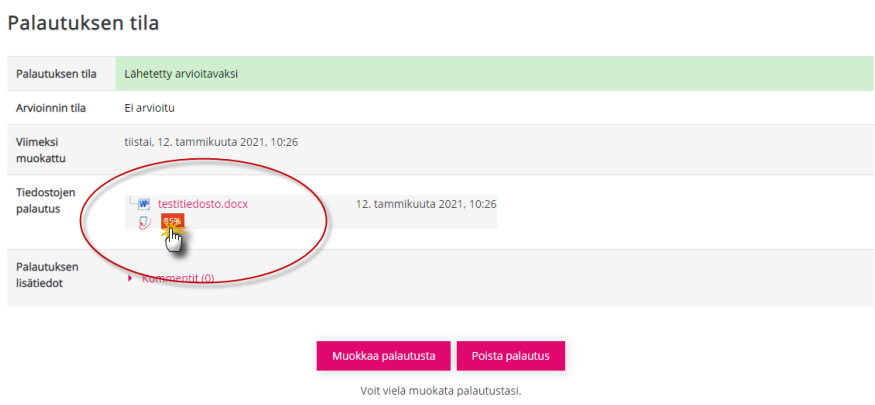